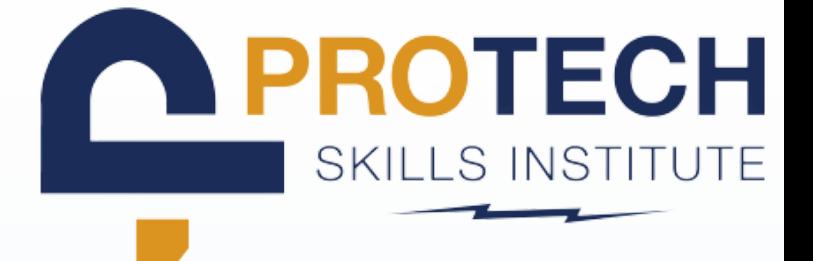

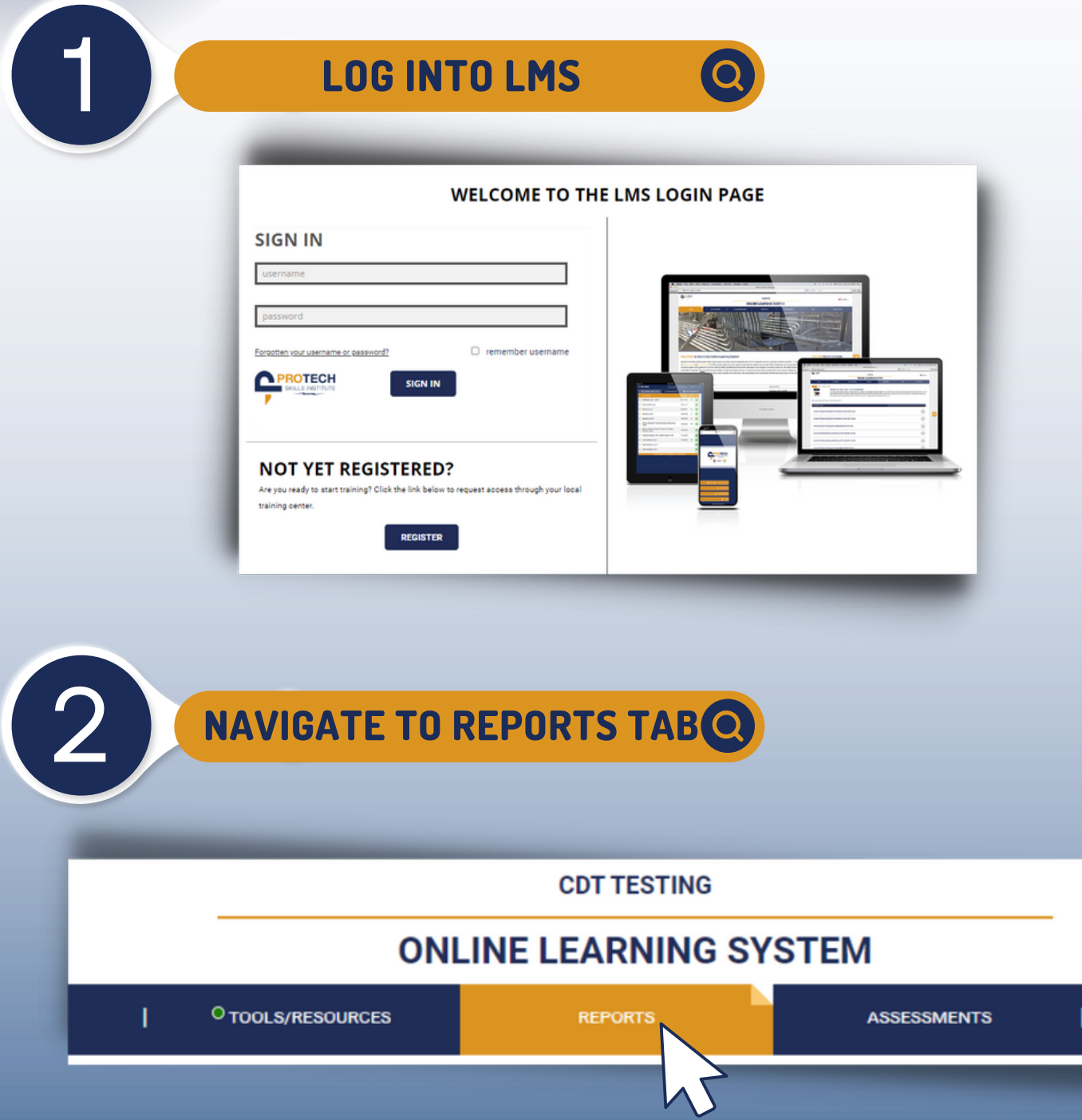

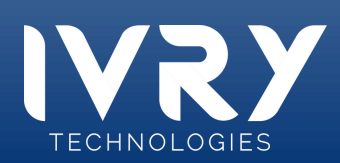

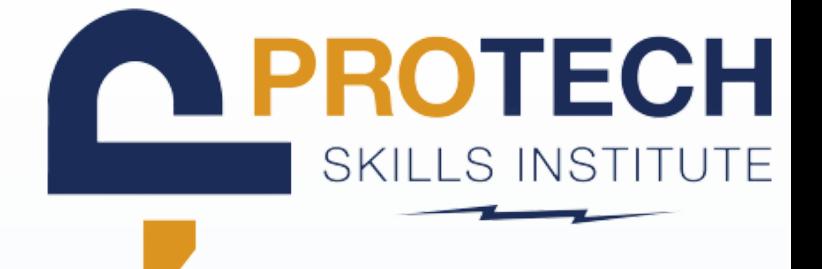

### **CLICK + ON STUDENT OVERVIEW REPORTS**

#### **MY REPORTS**

Select a report category.

- **Student Overview Reports**  $\,$
- **Time/Login Reports**  $\mathbf b$

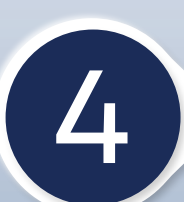

3

### 4 **SELECT STUDENT ACTIVITY REPORT**

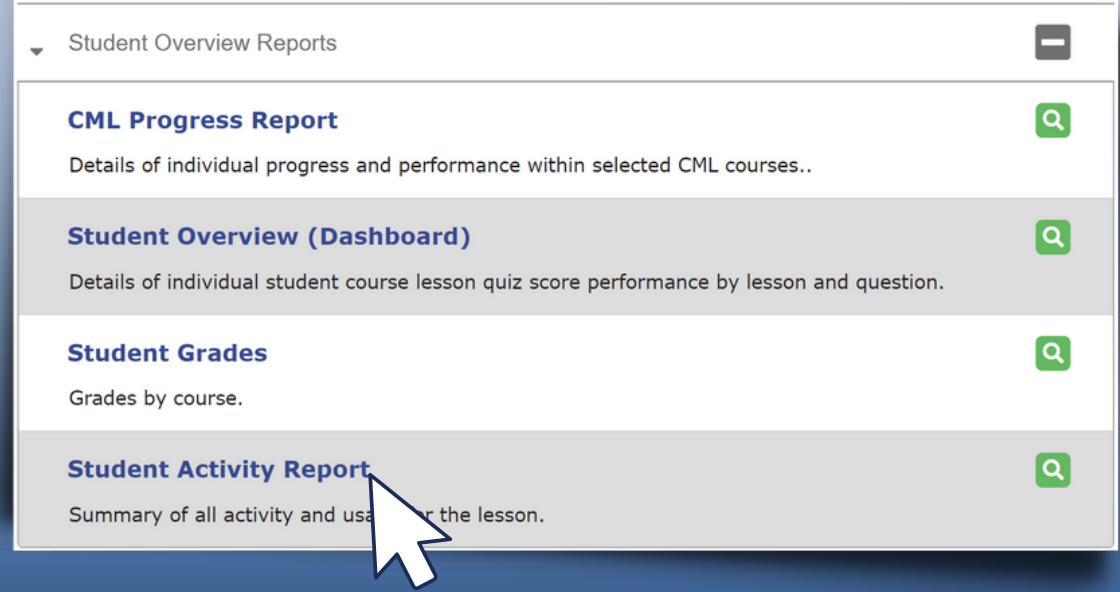

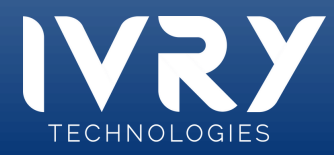

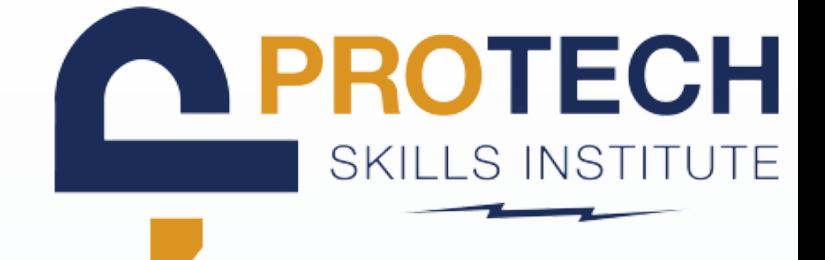

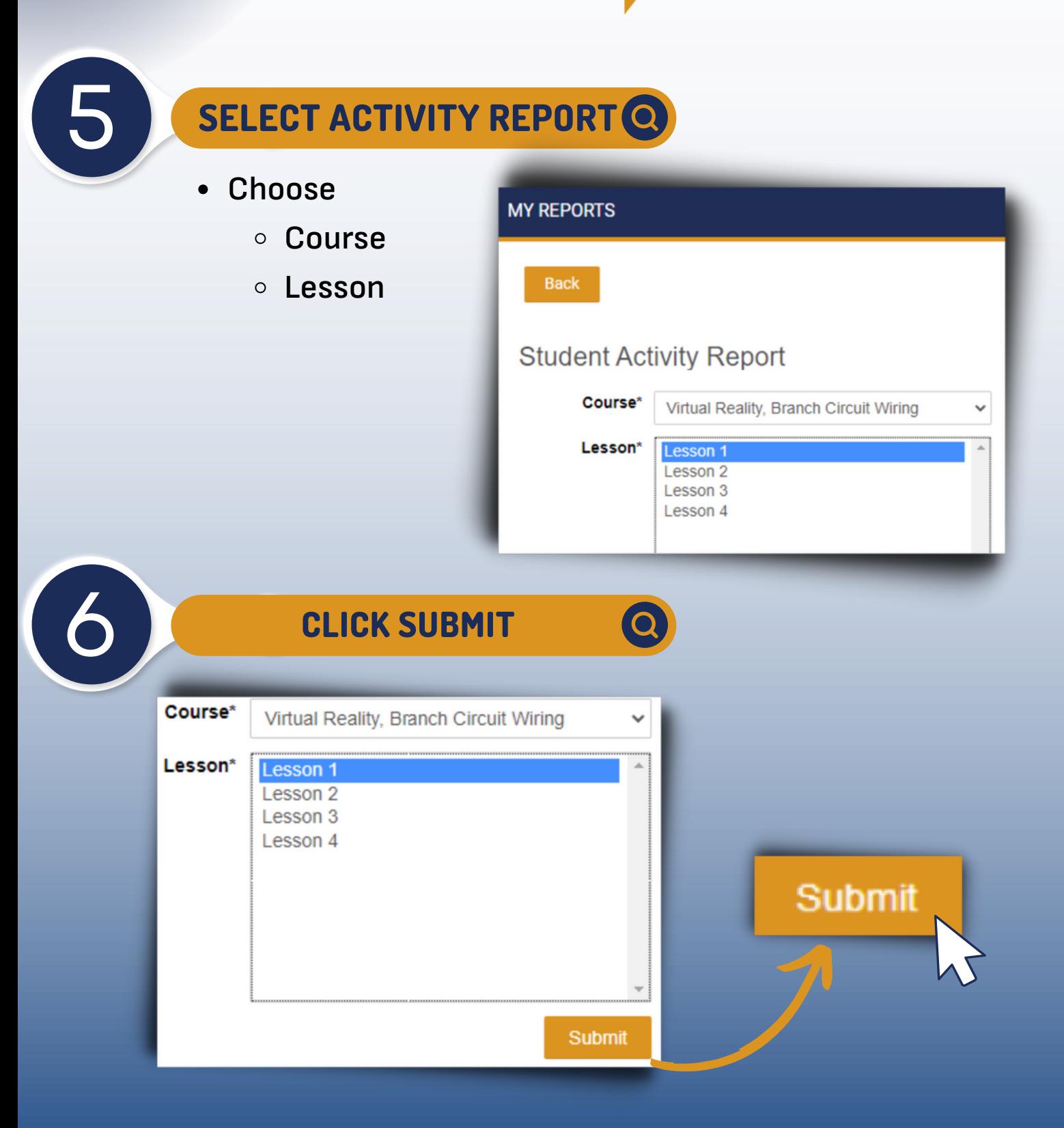

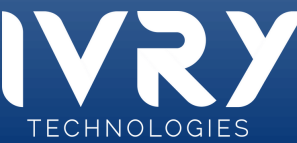

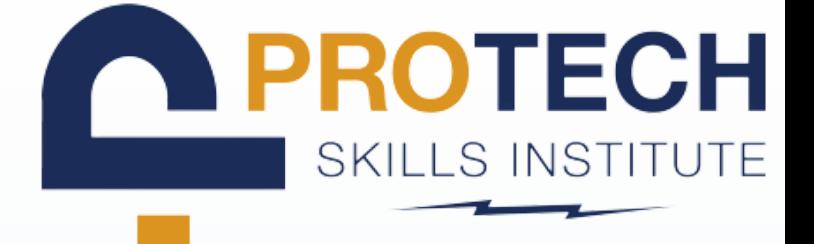

csv

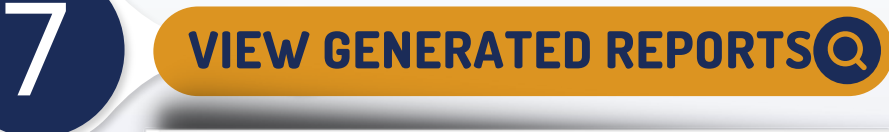

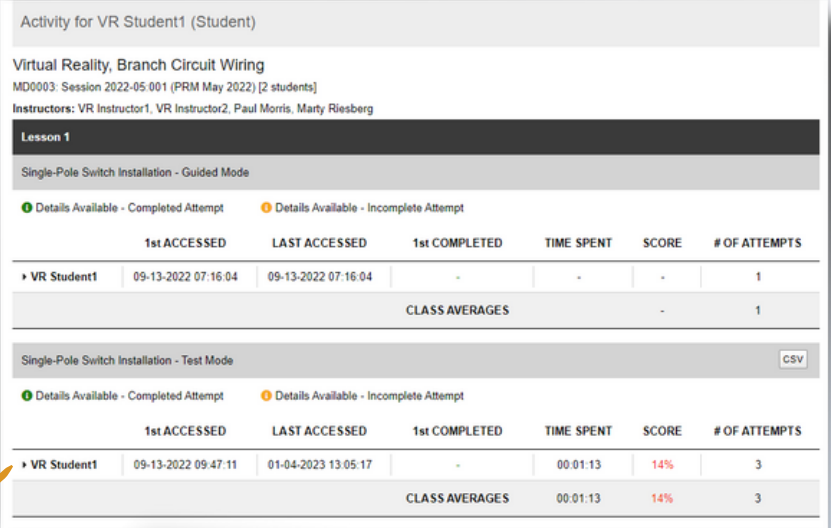

O Details Available - Incomplete Att

Single-Pole Switch Installation - Test Mode Details Available - Completed Attempt

**Click** dropdow arrow c desire lessor

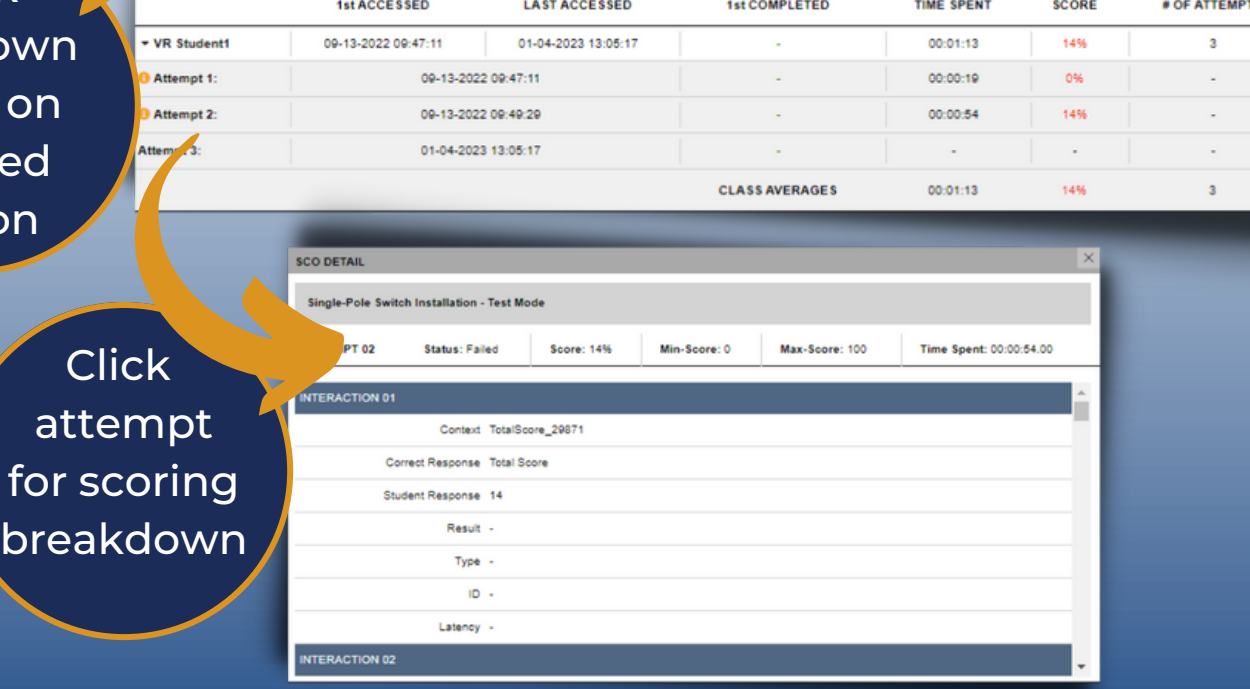

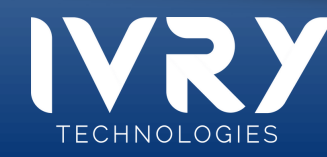